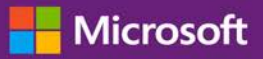

#### *Guida per il cliente*

La presente guida mostra come visualizzare, scoprire e utilizzare i vantaggi del Voucher per la formazione oltre ad altri vantaggi Software Assurance e vantaggi che si possono ottenere da alcuni servizi Microsoft online.

Per iniziare, effettuare l'accesso al Microsoft Business Center, selezionare **Inventario** dal menu in alto, quindi **Gestisci il mio inventario**.

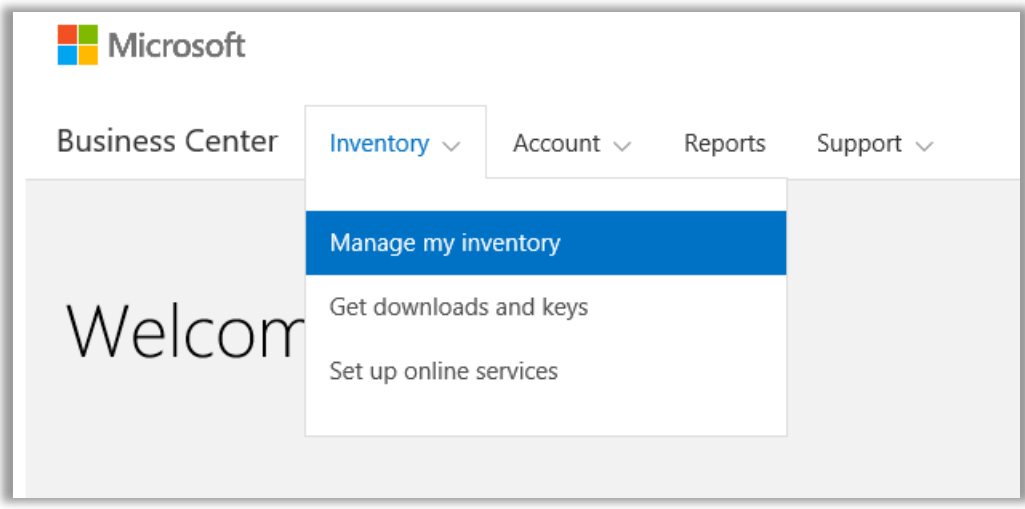

### Sommario

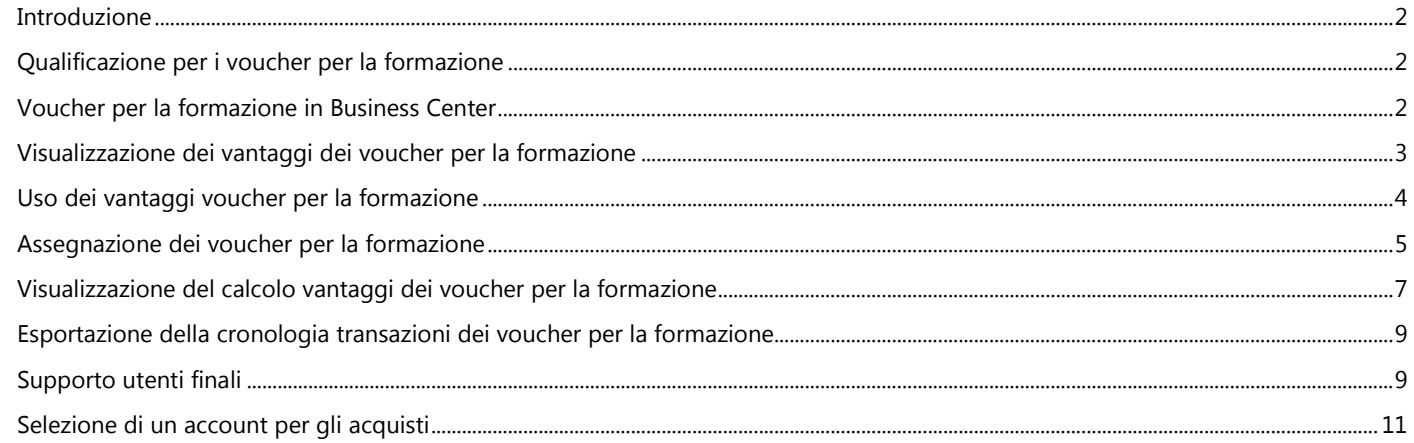

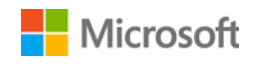

#### <span id="page-1-0"></span>Introduzione

Questa guida introduttiva illustra i passaggi per utilizzare i voucher per la formazione nel Volume Licensing Center.

I clienti con contratti multilicenza Microsoft hanno diritto a diversi vantaggi. La maggior parte dei vantaggi proviene dalla partecipazione a Software Assurance, altri provengono dai servizi online. I tipi di vantaggi variano considerevolmente. Alcuni offrono formazione online o di persona, altri offrono software scaricabile o servizi extra come completamento o per migliorare prodotti o licenze già in uso.

I voucher per la formazione permettono al personale dell'IT di partecipare a corsi con istruttore in aula svolti da Microsoft Learning Partner e sviluppati da esperti Microsoft. Questi corsi tecnici approfonditi sono progettati per aiutare il personale dell'IT a implementare, gestire e supportare nuovi software.

I voucher per la formazione sono uno dei due vantaggi della formazione Software Assurance, insieme all'e-learning.

[Ulteriori informazioni sui voucher per la formazione e sull'e-learning di Software Assurance.](http://www.microsoft.com/learning/sa)

#### <span id="page-1-1"></span>Qualificazione per i voucher per la formazione

I vantaggi voucher per la formazione sono misurati per numero di **giorni di formazione**. Ogni giorno di formazione corrisponde a un giorno di formazione in aula per un dipendente dell'azienda. Il numero di giorni di formazione ai quali si ha diritto si trova sulla pagina principale dei vantaggi, nell'elenco dei voucher per la formazione.

I giorni di formazione per l'azienda si basano sui propri **punti**. Ogni prodotto software acquistato o una licenza Microsoft ha un valore in punti.

Questo argomento viene trattato in maggior dettaglio nella sezione sottostante intitolata Visualizzazione del calcolo dei vantaggi [voucher per la formazione.](#page-6-0)

Per i dettagli su prodotti specifici associati ai vantaggi voucher per la formazione, scaricare l'Elenco prodotti Microsoft per Volume [Licensing..](http://www.microsoft.com/licensing/about-licensing/product-licensing.aspx#tab=2)

#### <span id="page-1-2"></span>Voucher per la formazione in Business Center

Il Business Center è progettato per semplificare l'uso dei voucher per la formazione e di altri vantaggi. La sezione **Vantaggi di Software Assurance e dei servizi** del Business Center indica:

- I voucher per la formazione già disponibili.
- Altri vantaggi che l'utente potrebbe avere diritto a utilizzare.
- Una breve descrizione dei voucher per la formazione e degli altri vantaggi.
- Un collegamento a informazioni più dettagliate sui voucher per la formazione e su altri vantaggi, incluso il calcolo dei voucher per la formazione.
- Istruzioni passo-passo sull'uso dei voucher per la formazione e di altri vantaggi.

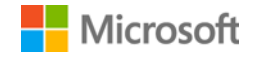

#### <span id="page-2-0"></span>Visualizzazione dei vantaggi dei voucher per la formazione

Per iniziare, visualizzare un elenco di tutti i vantaggi dei voucher per la formazione.

1. Andare alla home page Business Center e selezionare **Gestisci il mio inventario**.

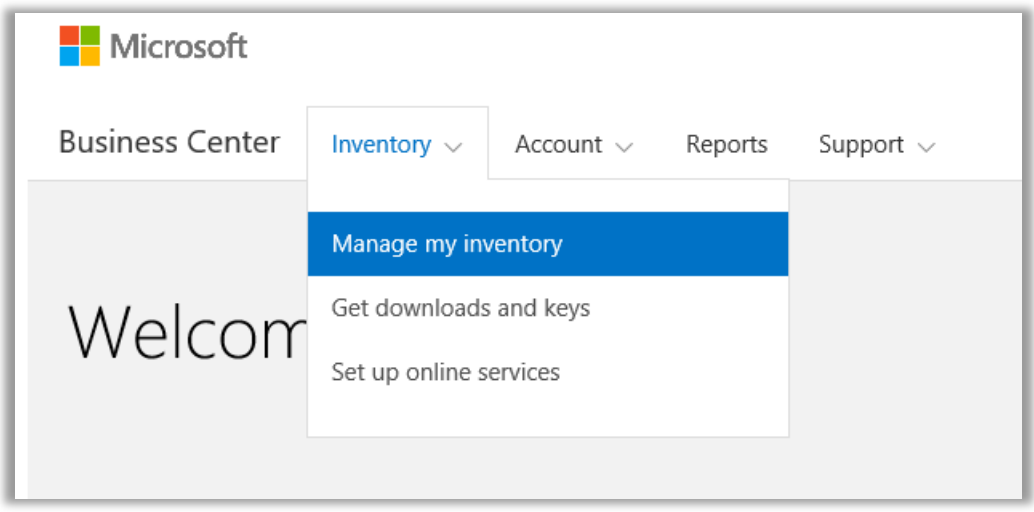

2. Se si dispone di più account acquisti, selezionare l'account acquisti con i vantaggi che si vogliono visualizzare. (Se serve aiuto per selezionare un account, consultare le istruzioni riportate qui di seguito [Selezionare un account per gli acquisti.\)](#page-10-0)

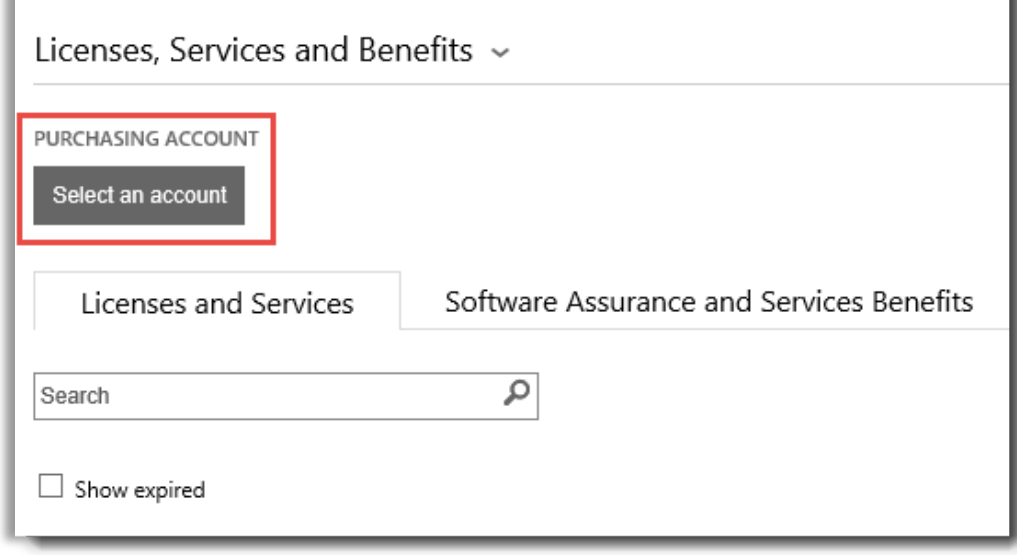

3. Per impostazione predefinita, la pagina si apre sulla scheda **Licenze e Servizi**. Selezionare la scheda etichettata come **Vantaggi di Software Assurance e dei servizi**.

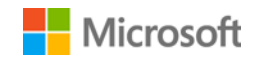

4. Visualizzare l'elenco intitolato **I tuoi vantaggi**. Selezionare **Descrizione** per visualizzare una breve descrizione di ogni vantaggio. Cercare i vantaggi **E-Learning**.

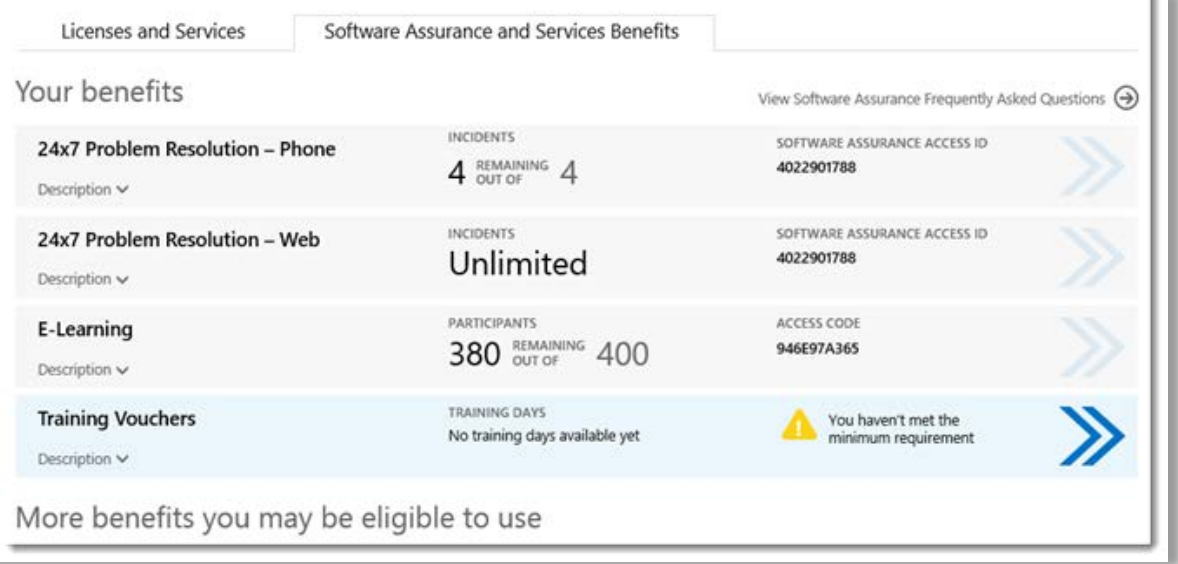

*La pagina dei vantaggi principale elenca tutti i vantaggi, inclusi i voucher per la formazione. In questo esempio, il cliente non ha ancora ricevuto vantaggi voucher per la formazione.*

La **colonna intermedia** dell'elenco **I tuoi vantaggi** visualizza informazioni su quanto è già stato utilizzato di ogni vantaggio e quanto rimane.

Nella **colonna destra** vengono visualizzate informazioni specifiche sul vantaggio, quali numero ID Software Assurance, codice di programma, codice di accesso o altre informazioni di identificazione. Il tipo di informazioni varia in base al vantaggio. La colonna destra mostra anche tutti gli avvisi, come ad esempio le azioni da portare a termine prima di poter usufruire del vantaggio.

#### <span id="page-3-0"></span>Uso dei vantaggi voucher per la formazione

Il Business Center include istruzioni per garantire il massimo dai propri vantaggi e per scoprire come iniziare a utilizzarli. Come iniziare:

- 1. Visualizzare l'elenco **I tuoi vantaggi** sulla pagina principale dei vantaggi.
- 2. Trovare i **Voucher per la formazione** e selezionare le frecce a destra dell'elenco.

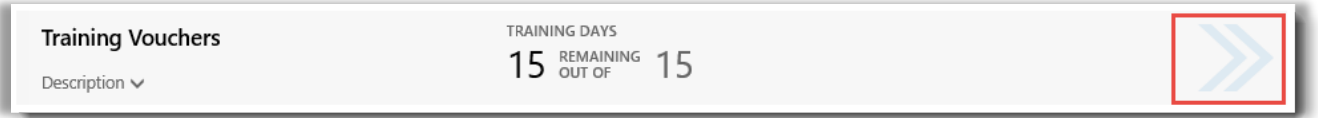

*Selezionare le frecce rivolte a destra per visualizzare ulteriori dettagli sui voucher per la formazione e istruzioni su come utilizzarli*

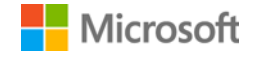

- *3.* Si apre una pagina con istruzioni sull'uso dei vantaggi voucher per la formazione.
	- Le istruzioni sono principalmente rivolte agli amministratori, con una descrizione su come configurare il vantaggio per gli utenti aziendali.
	- Le istruzioni non sono rivolte agli utenti finali, dato che tipicamente non accedono a queste pagine dei vantaggi nel Business Center.

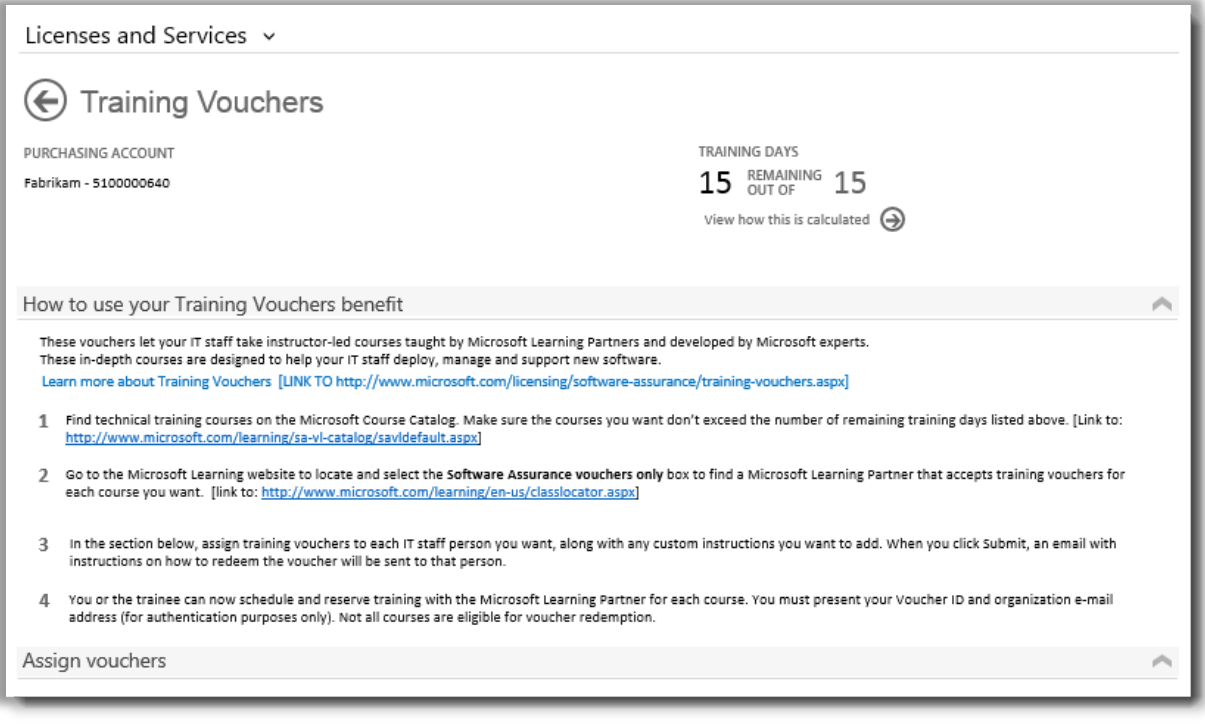

*La pagina del vantaggio Voucher per la formazione contiene istruzioni che illustrano agli amministratori come aiutare i dipendenti a utilizzare i propri voucher per la formazione*

#### <span id="page-4-0"></span>Assegnazione dei voucher per la formazione

La prima fase per usufruire dei vantaggi voucher per la formazione è assegnare i voucher ai dipendenti in azienda. Verificare il numero di giorni di formazione disponibili nella pagina del vantaggio Voucher per la formazione, per non superare i giorni di formazione totali a cui l'azienda ha diritto.

- 1. Visualizzare l'elenco **I tuoi vantaggi** sulla pagina principale dei vantaggi.
- 2. Trovare i **Voucher per la formazione** e selezionare le frecce a destra dell'elenco.

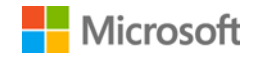

3. Sulla pagina del vantaggio Voucher per la formazione, selezionare **Assegna voucher**.

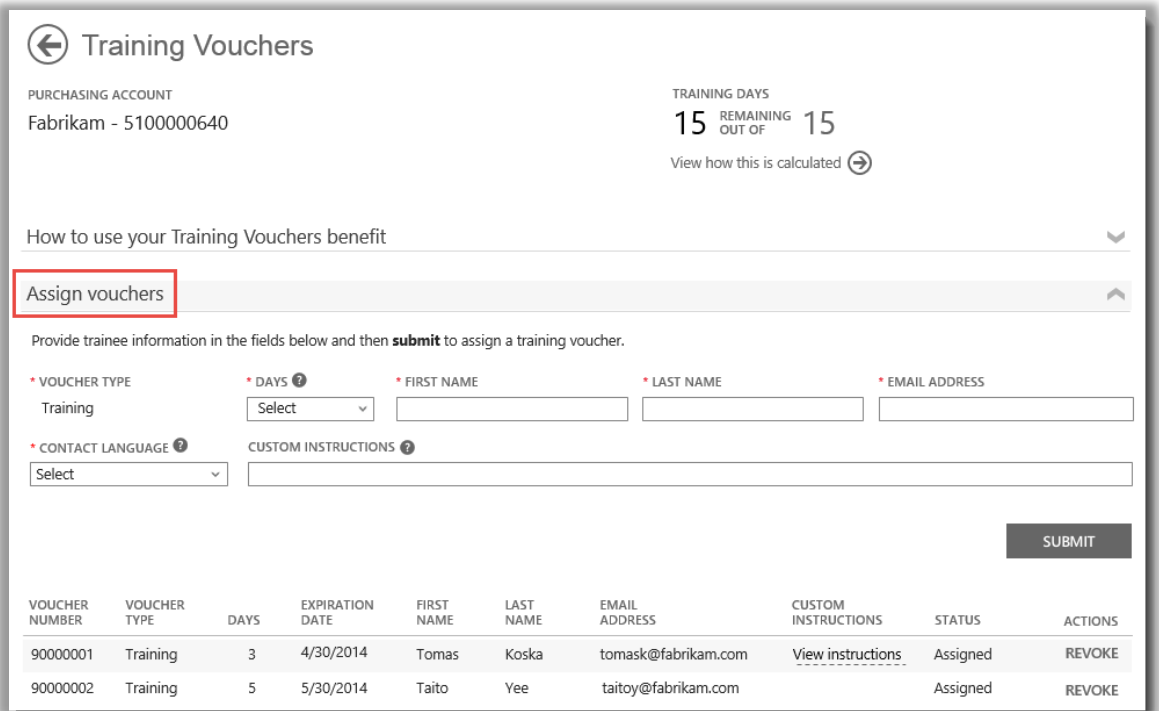

*Quando si assegnano i voucher per la formazione, compare un elenco di tutti coloro ai quali sono stati assegnati, al fondo della pagina*

4. Compilare i campi per ogni dipendente al quale assegnare giorni per il voucher per la formazione, incluso il numero di giorni da assegnare. Se necessario, è possibile immettere le proprie istruzioni per ogni individuo nel campo **ISTRUZIONI PERSONALIZZATE**.

Espandere la sezione **Visualizzare le istruzioni inviate ai partecipanti** per visualizzare il messaggio inviato automaticamente a ogni persona contenente le istruzioni sull'uso del voucher per la formazione e per registrarsi alla formazione in aula.

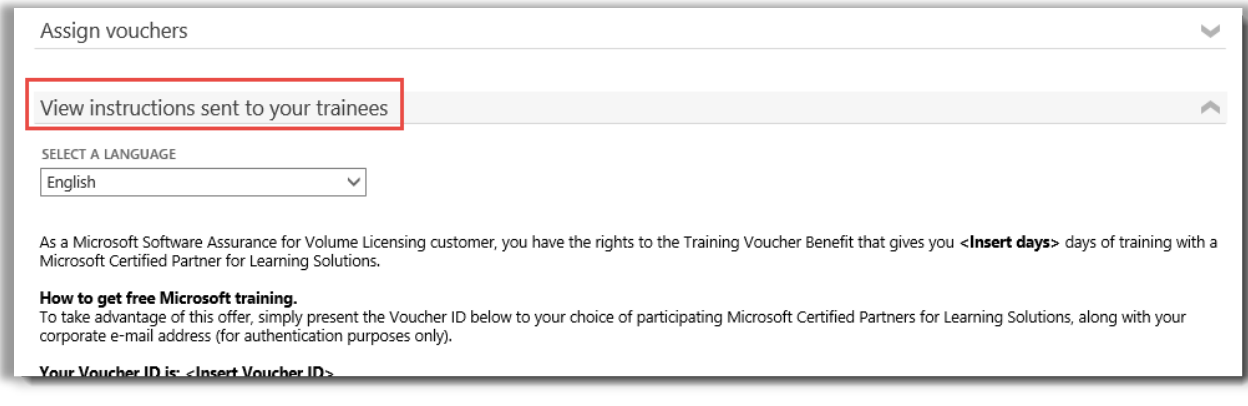

*Queste istruzioni sono inviate automaticamente a chiunque venga assegnato un voucher per la formazione*

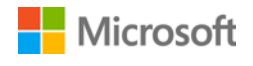

- 5. Per eventuali domande sui campi, selezionare l'icona Guida <sup>@</sup> per visualizzare una definizione del termine.
- 6. Nel menu a discesa, scegliere una lingua per le istruzioni in **SELEZIONARE UNA LINGUA**.
- 7. Dopo aver completato l'operazione, selezionare **INVIA**.
- 8. Quando si aggiungono persone, compare un elenco di tutti coloro ai quali sono stati assegnati voucher per la formazione al fondo della pagina.

#### <span id="page-6-0"></span>Visualizzazione del calcolo vantaggi dei voucher per la formazione

I vantaggi voucher per la formazione sono misurati per numero di **giorni di formazione**. Ogni giorno di formazione corrisponde a un giorno di formazione in aula per un dipendente dell'azienda. Il numero di giorni di formazione ai quali si ha diritto si trova sulla pagina principale dei vantaggi, nell'elenco dei voucher per la formazione.

Per scoprire come sono calcolati i voucher per la formazione:

- 1. Visualizzare l'elenco **I tuoi vantaggi** sulla pagina principale dei vantaggi.
- 2. Trovare i **Voucher per la formazione** e selezionare le frecce sul lato destro dell'elenco di vantaggi.
- 3. Nella pagina del vantaggio Voucher per la formazione, trovare il numero di giorni di formazione dell'azienda disponibili per l'assegnazione. Selezionare **Visualizza come è calcolato**.

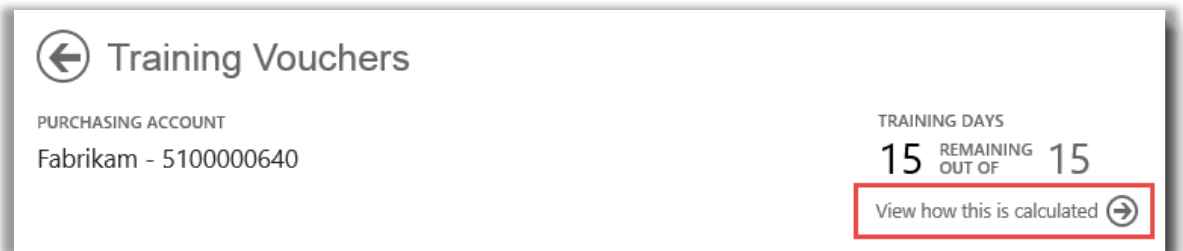

- 4. Si apre la pagina di calcolo del vantaggio Voucher per la formazione. Questa pagina contiene una tabella che visualizza le seguenti informazioni:
	- **Categoria:** Formazione.
	- **Data di scadenza:** data in cui ogni gruppo di licenze scade. I gruppi sono determinati per data degli acquisti.
	- **Punti:** I giorni di formazione per l'azienda si basano sui propri **punti**. Ogni prodotto software acquistato o una licenza Microsoft ha un valore in punti. Per una descrizione dettagliata dei punti, consultare la Guida di riferimento di Microsoft [Volume Licensing.](http://www.microsoft.com/licensing/about-licensing/how-volume-licensing-works.aspx)
	- **Idonei:** il numero totale di partecipanti che hanno diritto all'e-learning in azienda, prima di aver sottratto il numero di coloro che hanno già usufruito del vantaggio.
	- **Utilizzati:** numero totale di partecipanti che hanno già sfruttato l'e-learning.

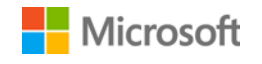

• **Disponibili:** numero di partecipanti che possono ancora utilizzare l'e-learning, sottraendo il numero di coloro che hanno già usufruito dell'e-learning dal numero totale di partecipanti che ne hanno diritto.

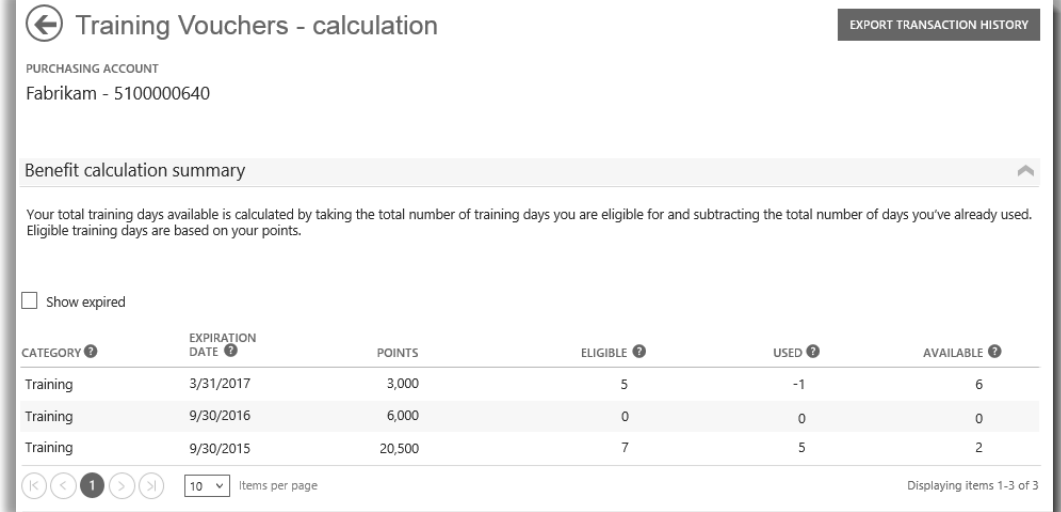

*La pagina del calcolo dei voucher per la formazione mostra i dettagli del numero di giorni di formazione utilizzati e di quelli rimanenti*

5. Selezionare la casella **Mostra scaduti** per visualizzare i voucher per la formazione scaduti ricevuti in precedenza e che non sono più disponibili.

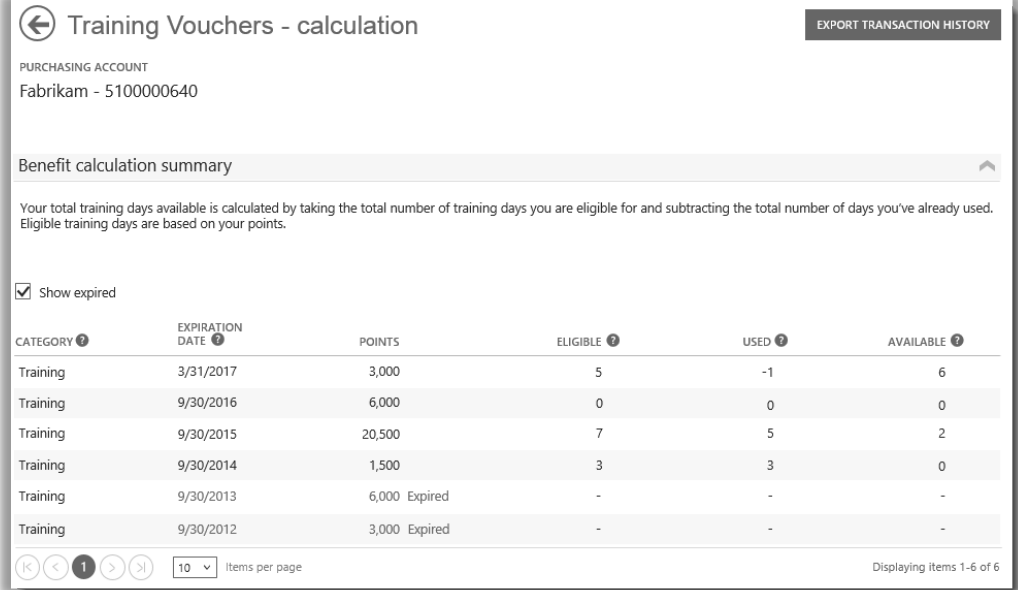

*La selezione della casella Mostra scaduti visualizza i voucher per la formazione scaduti ricevuti in precedenza e che non sono più disponibili*

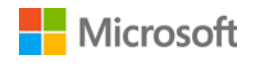

#### <span id="page-8-0"></span>Esportazione della cronologia transazioni dei voucher per la formazione

1. Per esportare un resoconto di tutti i voucher per la formazione utilizzati dai dipendenti, selezionare **ESPORTA CRONOLOGIA TRANSAZIONI** nella pagina di calcolo dei vantaggi.

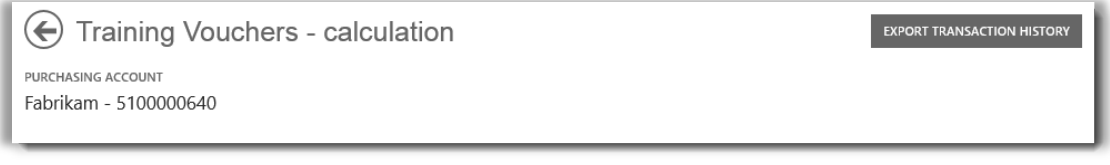

2. In questo modo viene generato un foglio di calcolo CSV che si può **Aprire**, **Salvare** o **Annullare**.

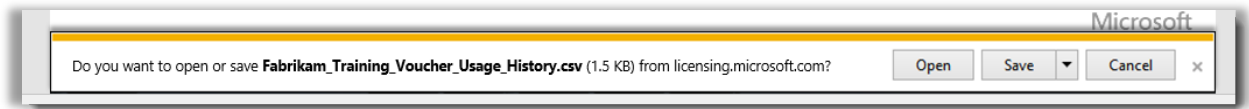

*Se si seleziona Esporta cronologia transazioni, viene chiesto di aprire o salvare il foglio di calcolo CSV*

#### <span id="page-8-1"></span>Supporto utenti finali

Le pagine del vantaggio Voucher per la formazione del Business Center sono progettate per aiutare gli amministratori e i responsabili dei vantaggi a gestire i voucher per la formazione dei dipendenti. Gli utenti finali che richiedono ulteriori informazioni sulla formazione in aula con i voucher per la formazione possono trovare assistenza sul Sito web della quida alla formazione e certificazione Microsoft.

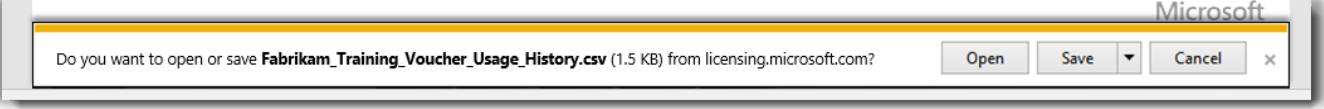

*Se si seleziona Esporta cronologia transazioni, viene chiesto di aprire o salvare il foglio di calcolo CSV*

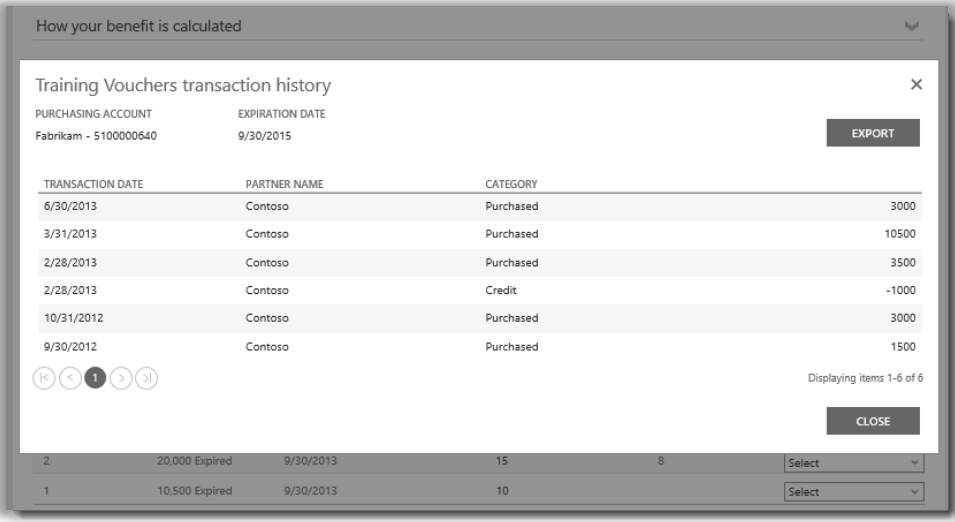

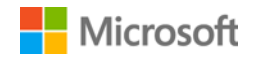

(←) Training Vouchers - calculation PURCHASING ACCOUNT Fabrikam - 5100000640 Total training days available is calculated by taking the total number of training days you are eligible for and **EXPORT**  $\ddotmark$ subtracting the total number of days you've already used. Eligible training days are based on your points. POINTS **TRAINING DAYS** TOTAL ELIGIBLE USED AVAILABLE  $\overline{7}$ 31,000 15  $\equiv$ 8  $\sqrt{\phantom{a}}$  Show expired EXPIRATION<br>DATE POINTS<sup>®</sup> ELIGIBLE<sup>O</sup> USED<sup>®</sup> **ACTIONS** Select 3/31/2017 3,000  $\sf 5$  $-1$ 9/30/2016 6,000  $\circ$ Select  $\circ$ v 9/30/2015 20.500  $\overline{7}$ Select 5 ew transa 9/30/2014 1,500  $\overline{\mathcal{R}}$  $\overline{3}$ View usage history 9/30/2013 6,000 Expired ÷, J. Select  $\overline{a}$  $\overline{a}$ 9/30/2012 3,000 Expired Select v ®⊙∎⊙®  $\boxed{10 \quad \vee}$  Items per page Displaying items 1-6 of 6  $\left(\bigarrow$  Training Vouchers - calculation EXPORT TRANSACTION HISTORY PURCHASING ACCOUNT Fabrikam - 5100000640 Benefit calculation summary The amount of this benefit you have left to use, Your total training days available is calculated by taking the total number of training days you are eligible for and su d. after subtracting the amount you have already<br>used from the amount you are eligible to use. Eligible training days are based on your points.

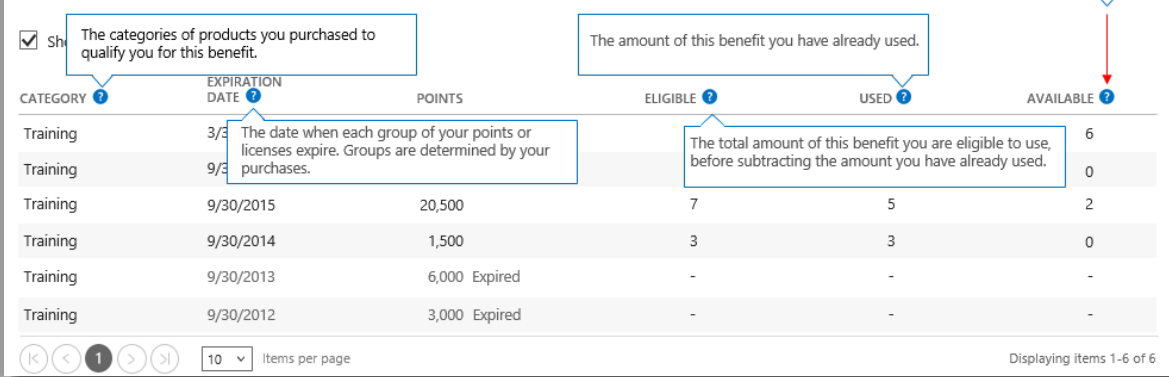

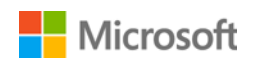

#### <span id="page-10-0"></span>Selezione di un account per gli acquisti

Se l'utente possiede diversi account per gli acquisti, verrà visualizzata l'opzione selezione account. La selezione account consente di selezionare un account per gli acquisti da un elenco che contiene tutti gli account.

**NOTA:** Se l'utente ha un solo account per gli acquisti, questa opzione non verrà visualizzata. L'account per gli acquisti verrà visualizzato automaticamente.

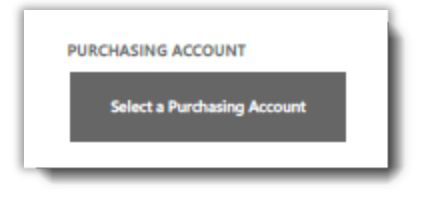

1. Fare clic su **Seleziona un Account per gli acquisti**.

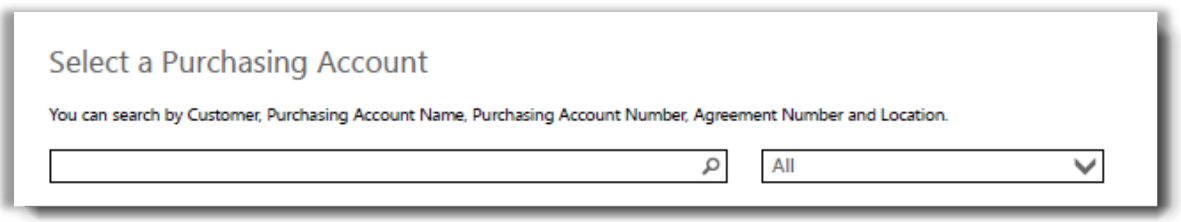

2. Digitare tutto il nome dell'account per gli acquisti desiderato o parte di esso nella casella di ricerca. Continuare a digitare gli altri caratteri fino a quando non viene visualizzato l'account richiesto.

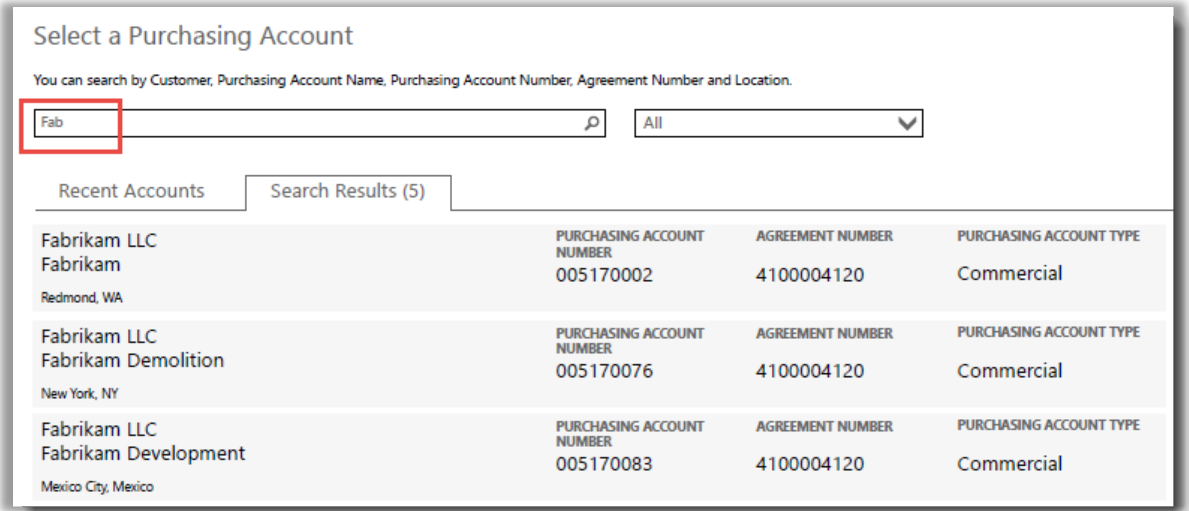

*Digitando Fab saranno visualizzati molti account per gli acquisti che contengono queste lettere nel nome*

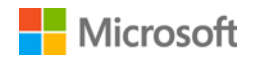

In caso di problemi nella ricerca dell'account per gli acquisti richiesto, provare a cercare con uno degli altri quattro tipi di informazioni riportati qui di seguito:

- Nome cliente
- Numero account per gli acquisti
- Numero contratto
- Percorso

Dal menu a discesa selezionare il campo richiesto, quindi digitare le informazioni nella casella di ricerca.

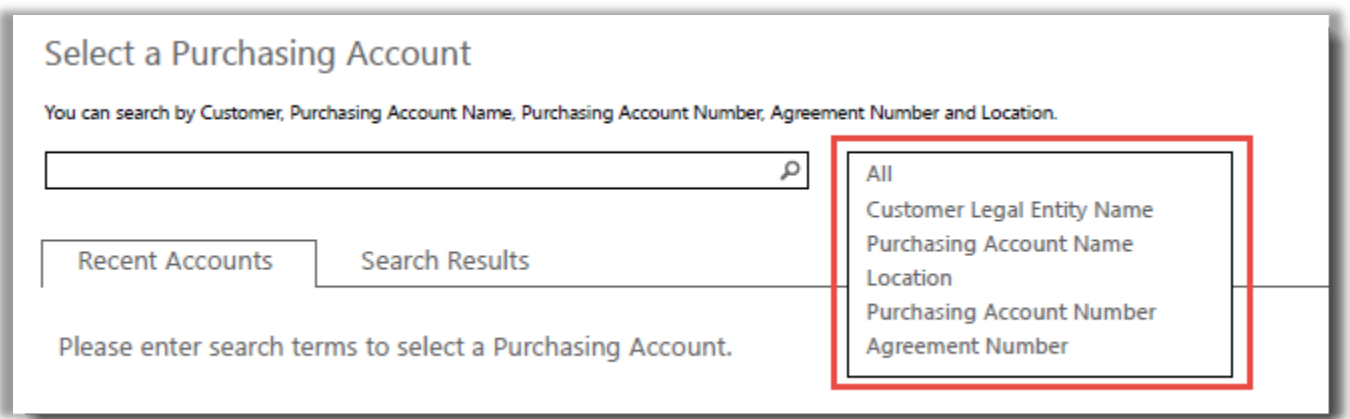

È anche possibile abbinare diversi tipi di informazioni. Ad esempio, nella schermata qui di seguito è stata inserita una parte del Nome Account per gli acquisti (Fabrikam) e il percorso (Redmond).

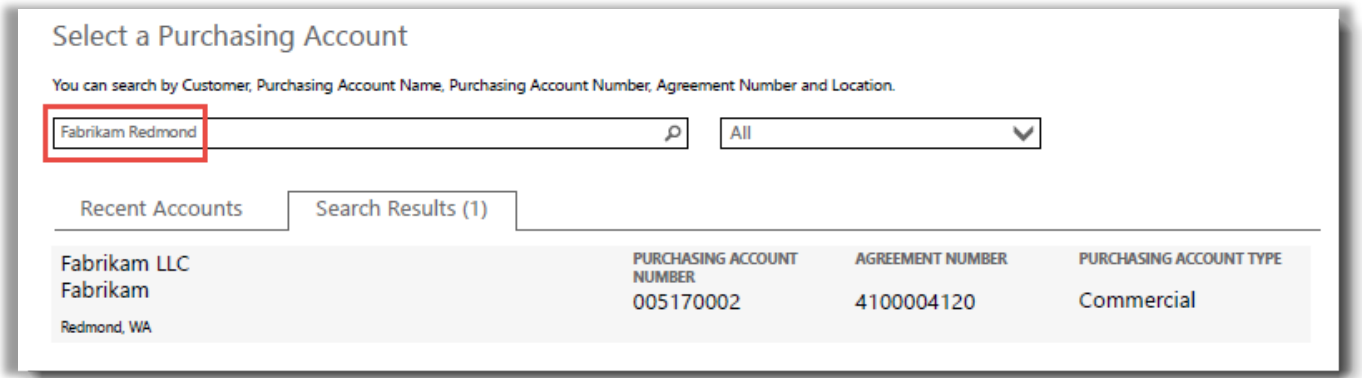

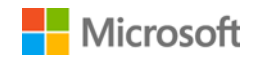